# Ghidul utilizatorului

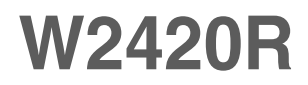

Instructiuni importante înainte de a folosi acest produs. Păstrați Ghidul utilizatorului (CD) într-un loc accesibil pentru referințe ulterioare.

Consultați eticheta de pe produs și oferiți informațiile respective dealer-ului când aveți nevoie de service.

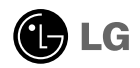

Acest dispozitiv a fost proiectat și produs pentru a asigura siguranța dumneavoastră; cu toate acestea, utilizarea necorespunzătoare poate cauza scurtcircuit sau incendii. Pentru a permite func˛ionarea tuturor elementelor de siguranță încorporate în acest monitor, respectați regulile de bază pentru instalarea, utilizarea și depanarea acestuia.

### **Sigurantă**

Utilizați doar cablul de alimentare furnizat cu acest dispozitiv. Dacă utilizați un alt cablu de alimentare, care nu este pus la dispoziție de furnizor, asigurați-vă că este certificat conform standardelor naționale în vigoare. În cazul în care cablul este defect în vreun fel, contactați producătorul sau cel mai apropiat centru de service autorizat pentru a fi înlocuit.

Cablul de alimentare este utilizat ca dispozitiv principal de deconectare. Asigurativă că priza este usor accesibilă după instalare.

Utilizati monitorul conectat doar la o sursă de alimentare indicată în aceste specificatii sau listată pe monitor. Dacă nu sunteți sigur(ă) asupra sursei de alimentare disponibilă în casa dumneavoastră, consultati dealer-ul.

Supraîncărcarea surselor și cablurile de AC este periculoasă. Cablurile de alimentare uzate sau prizele defecte reprezintă de asemenea un pericol. Utilizarea acestora poate cauza scurtcircuit sau incendiu. Contacta˛i tehnicianul de service pentru înlocuirea acestora.

Cât timp această unitate este conectată la priza de perete CA, aceasta nu va fi deconectată de la sursa de alimentare CA, chiar dacă opriți unitatea.

Nu deschide˛i monitorul:

- n inăuntru nu se găsesc componente care pot fi reparate de către utilizator.
- Tensiunea este ridicată si periculoasă, chiar și atunci când alimentarea este oprită.
- Contactați dealer-ul dacă monitorul nu funcționează corespunzător.

Pentru a evita rănirea:

- Nu plasați monitorul pe un raft în pantă, decât dacă este prins corespunzător.
- Utilizați doar un suport de montare recomandat de producător.
- Nu scăpați obiecte și nu aplicați forță asupra produsului. Nu aruncați jucării sau obiecte către ecran. Poate cauza rănirea persoanelor, probleme ale produsului sau defectarea monitorului.

Pentru a preveni incendiile sau pericolele:

- ntotdeauna opriti monitorul dacă părăsiti camera pentru o perioadă mai lungă de timp. Nu lăsați niciodată monitorul pornit când părăsiti casa.
- Nu permiteți copiilor să scape sau să arunce obiecte în deschizăturile monitorului. Unele componente interne sunt încărcate cu tensiune periculoasă.
- Nu adăugați accesorii care nu au fost proiectate pentru acest monitor.
- Când monitorul nu este supravegheat pentru o perioadă mai lungă de timp, deconectați-l de la priza de perete.
- În caz de tunete și fulgere, nu atingeți cablul de alimentare sau cablul de semnal, deoarece poate fi periculos. Există riscul provocării unei electrocutări.

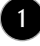

#### Instalare

Nu lăsati niciun obiect să stea sau să se rostogolească peste cablul de alimentare, nu plasati monitorul în locatii unde cablul de alimentare poate fi deteriorat.

Nu utilizati monitorul lângă surse de apă, cum ar fi o cadă, o chiuvetă, chiuveta din bucătărie, lângă cuva de lenjerie, într-un subsol cu umezeală sau lângă o piscină. Monitoarele sunt prevăzute cu deschizături de ventilare în carcasă pentru eliminarea căldurii generate în timpul functionării. Dacă aceste deschizături sunt blocate, căldura acumulată poate cauza defectiuni care pot conduce la un incendiu. Prin urmare, NICIODATĂ:

- Nu blocati fantele de ventilare din partea de jos prin plasarea monitorului pe un pat, pe o canapea, covor etc.
- Nu plasati monitorul într-o carcasă încorporată, decât dacă este asigurată ventilatie corespunzătoare.
- Nu acoperiți deschizăturile cu țesături sau alte materiale.
- Nu plasați monitorul lângă sau deasupra unui radiator sau unei surse de căldură.

Nu frecați și nu loviți monitorul LCD Active Matrix cu obiecte dure, deoarece acest lucru poate cauza zgârierea, stricarea sau deteriorarea permanentă a monitorului LCD Active Matrix.

Nu apăsați ecranul LCD cu degetul pentru un timp îndelungat, deoarece acest lucru poate cauza persisten˛a imaginii pe monitor.

Unele defecte ale punctelor pot apărea pe ecran ca puncte roșii, verzi sau albastre. Totusi, acestea nu au efecte negative asupra performantei monitorului.

Dacă este posibil, utilizati rezolutia recomandată pentru a obtine cea mai bună calitate a imaginii pe monitorul dumneavoastră. Dacă utilizați monitorul cu orice alt mod în afară de rezoluția recomandată, este posibil apariția pe ecran a unor imagini scalate sau pixelate. Cu toate acestea, situația prezentată mai sus reprezintă o caracteristică a unui ecran LCD cu rezoluție fixă.

Lăsarea unei imagini fixe pe ecran pentru o durată lungă de timp poate cauza deteriorarea ecranului și arderea imaginii. Asigurați-vă că utilizați un economizor de ecran pe monitor. Acest fenomen se înregistrează și la produse ale altor producători și nu face subiectul garantiei.

Nu socați sau zgâriați partea frontală sau părțile laterale ale ecranului cu obiecte metalice. În caz contrar, puteți deteriora ecranul.

Asigurați-vă că panoul este îndreptat în față și țineți cu ambele mâini pentru a muta. Dacă scăpați produsul, produsul deteriorat poate cauza șoc electric sau incendiu.Contactați centrul autorizat de service pentru reparații.

Evitati temperaturile ridicate si umiditatea.

### Curătare

- Deconectati monitorul înainte de a curăta partea din față a ecranului monitorului.
- Utilizați o cârpă ușor umezită (nu udă). Nu utilizați aerosol direct pe ecranul monitorului, deoarece aplicarea în exces poate cauza un scurtcircuit.
- Când curățați produsul, deconectați cablul de alimentare și frecați ușor cu o cârpă moale pentru a preveni zgârierea. Nu curătați cu o cârpă umedă și nu pulverizați apă sau alte lichide direct pe produs. Se poate produce un soc electric. (Nu utilizați produse chimice, de tipul benzenului, diluan˛ilor sau alcoolului)
- Stropiți cu apă de 2 până la 4 ori o cârpă moale și utilizați-o pentru a curăța cadrul frontal, într-o singură direcție. Prea multă umezeală poate cauza pătarea.

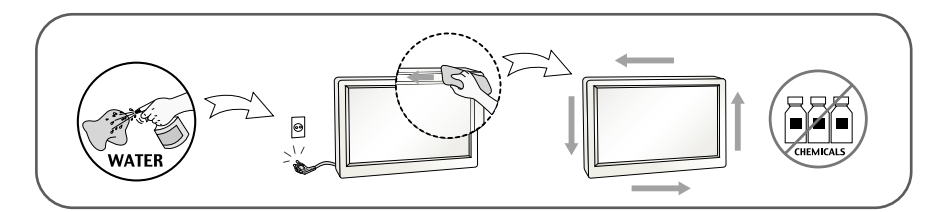

### Reambalare

■ Nu aruncați cutia și ambalajele. Acestea reprezintă modalitatea ideală de a transporta dispozitivul. Când trimiteți dispozitivul către o altă locație, ambalați-l în ambalajele originale.

#### Casare (Exclusiv, monitor LCD uzat cu lampă Hg)

- Lampa fluorescentă utilizată în acest produs conține o cantitate mică de mercur.
- Nu casați acest dispozitiv împreună cu deșeurile menajere.
- Casarea acestui produs trebuie realizată în conformitate cu reglementările autoritătilor locale.

### !!! Vă mulțumim că ați ales produsele LGE !!!

Asigurați-vă că v-au fost furnizate următoarele elemente împreună cu monitorul. Dacă lipsește oricare dintre acestea, contactați dealerul dumneavoastră.

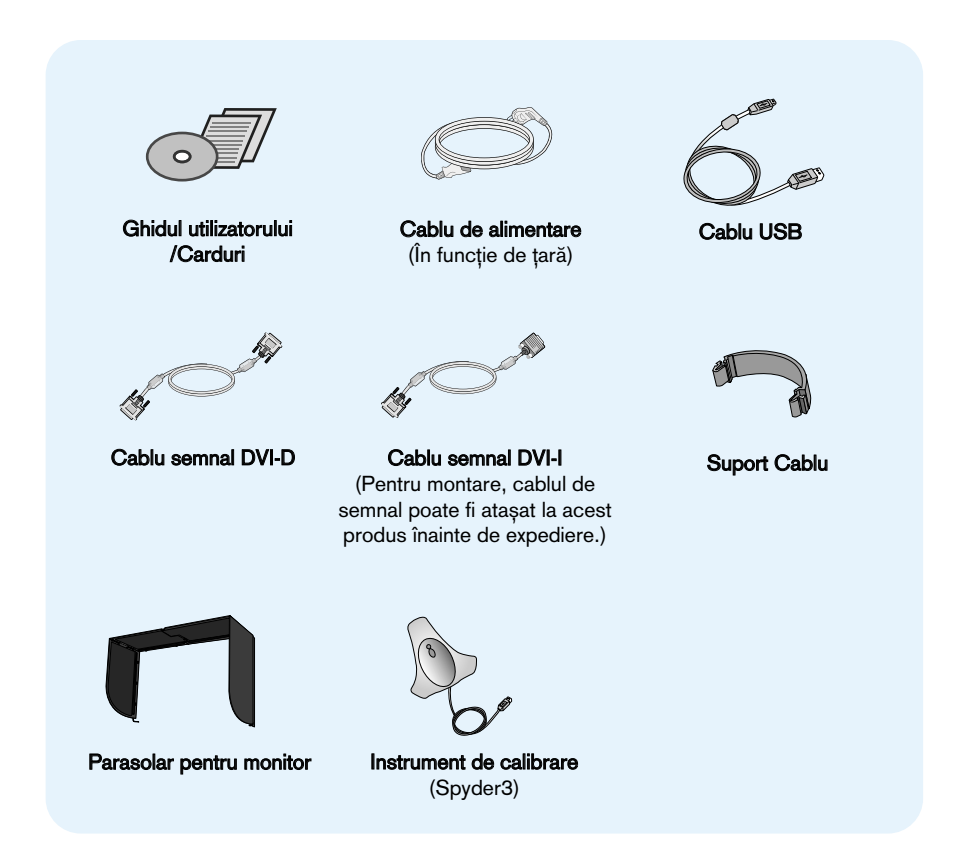

#### **NOTĂ**

- Aceste accesorii pot arăta diferit de cele ilustrate aici.
- Utilizatorul trebuie să folosească cabluri de interfață semnal ecranate (cablu semnal DVI-I, cablu semnal DVI-D) cu miez de ferită pentru a asigura conformitatea acestui produs cu standardele în vigoare.

nainte de montarea monitorului, asigurați-vă că alimentarea, sistemul computerizat si alte dispozitive atasate sunt oprite.

#### Conectarea sau îndepărtarea bazei suportului

1. Așezați monitorul cu fața în jos pe o pernă sau pe un material moale.

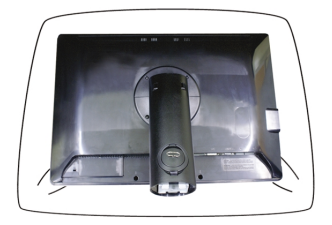

- 2. Aliniați cârligele de pe corpul suportului cu locașurile corespunzătoare de pe baza suportului.
- 3. Introduceți cârligele în locașuri.

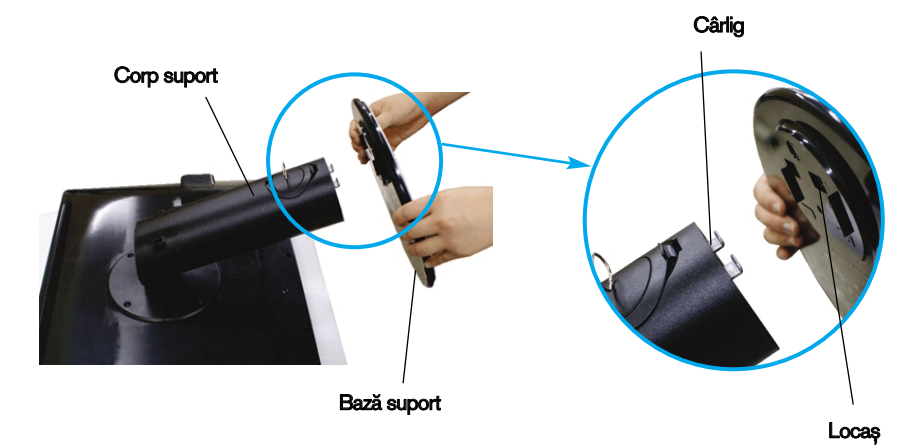

#### **Avertizare**

- Banda și șurubul de asamblare pot fi scoase doar de la acele monitoare echipate cu un suport așezat în picioare, când baza este trasă în sus.
- În caz contrar, vă puteți răni în elementele proeminente ale suportului.
- Manipularea cu grijă a produsului : Atunci când ridicați sau mutați produsul, NU țineți și nu atingeți partea frontală a ecranului LCD. Acest lucru va deteriora ecranul. (Țineți de Corpul suportului sau de capacul de plastic al produsului.)

4. Atasati monitorul la baza suportului învârtind surubul spre dreapta.

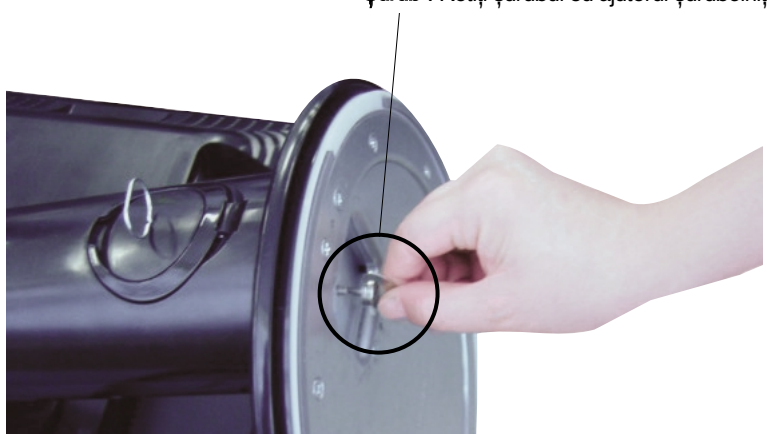

Surub : Rotiți șurubul cu ajutorul șurubelniței.

- 5. Ridicați și întoarceți monitorul spre în față după realizarea conectării părții cu filet interior al cablului pe care îl conectați.
- 6. Scoateți șurubul prin rotire către stânga pentru a separa monitorul de baza suportului.

#### Important

- Această ilustrație prezintă modul general de conectare. Monitorul dumneavoastră poate fi diferit de cel indicat în imagine.
- Nu transportati produsul tinându-l în jos, de baza suportului. Dispozitivul poate cădea și se poate deteriora sau vă poate răni piciorul.

### Poziționarea monitorului

-După instalare, ajustați unghiul așa cum este indicat mai jos.

- 1. Ajustați poziția monitorului pentru a asigura confortul maxim.
	- Grad de înclinare : -6°~22°

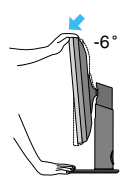

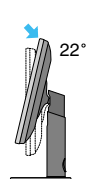

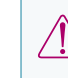

 $22^\circ$   $\bigotimes$  Când ajustati unghiul monitorului, nu așezați degetul (degetele) între partea de sus a monitorului si baza suportului, deoarece vă puteți răni.

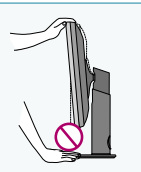

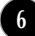

### Conectarea monitorului

■ Grad de rotire : 350°

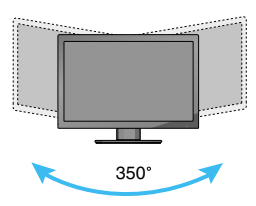

Interval de înălțime: maxim 3,94 in (100,0 mm)

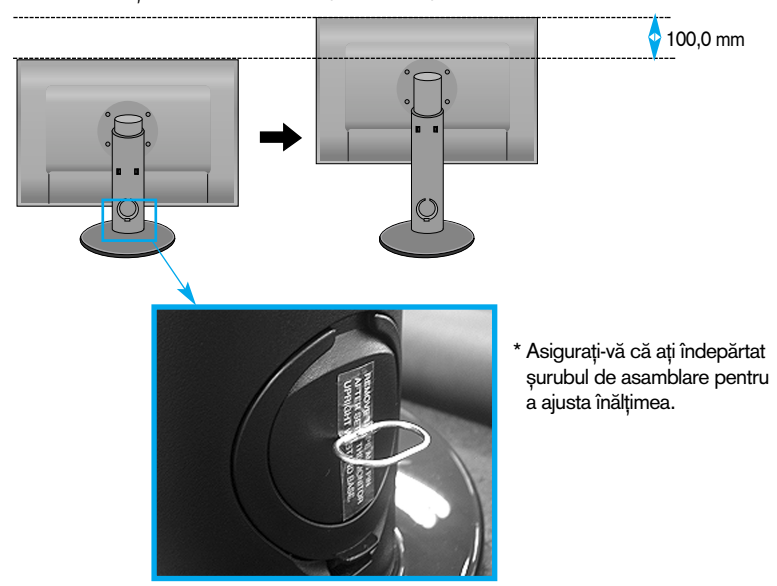

#### **Avertizare**

■ Pentru a ajusta înălțimea nu este necesară înlocuirea șurubului de asamblare după ce a fost îndepărtat.

#### Ergonomie

■ Pentru a menține o poziție de vizionare ergonomică și confortabilă, este recomandat să nu înclinați monitorul în față mai mult de 5 grade.

### Utilizarea funcției Pivot

#### Funcția Pivot (Rotire) vă permite să pivotați ecranul la 90 de grade în sensul acelor de ceasornic.

- 1. Ridicati monitorul în cea mai înaltă poziție pentru a utiliza funcția Pivot.
- 2. Landscape & Portrait (Vedere și portret): Puteți roti panoul cu 90o în sensul acelor de ceasornic. Aveți grijă și evitați contactul dintre capătul monitorului și baza suportului atunci când rotiți ecranul pentru a accesa funcția Pivot. În cazul în care capătul monitorului atinge baza suportului, atunci baza suportului s-ar putea fisura.

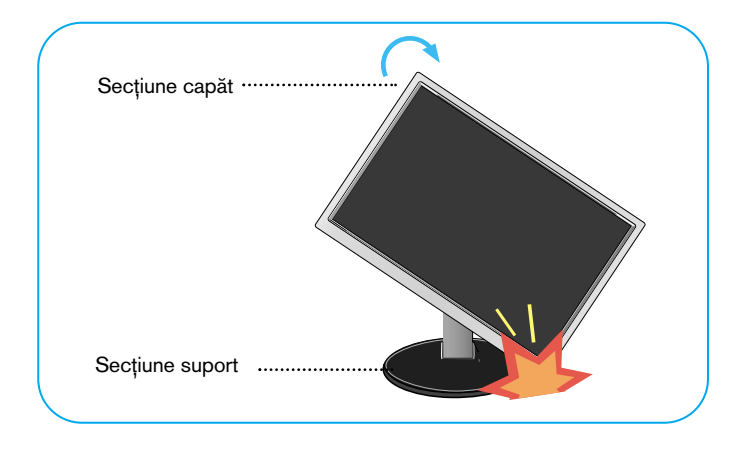

3. Acordați atenție cablurilor atunci când rotiți ecranul.

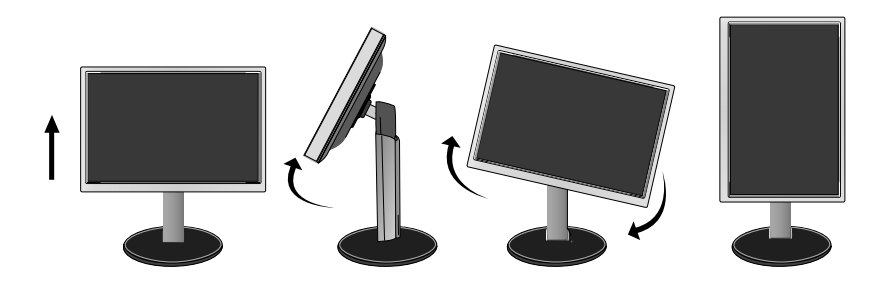

### Conectarea la echipamentul PC/AV

- 1. Înainte de a instala monitorul, asigurați-vă că ați oprit alimentarea monitorului, calculatorului și a altor dispozitive atasate.
- $2$ . Conectați cablul de intrare semnal și cablul de alimentare în ordine, apoi strângeți ∫urubul cablului de semnal.
	- **A** Conecta˛i cablul DVI-I
	- **B** Conectați cablul DVI-D
	- **C** Conectați cablul HDMI

- NOTĂ<br>■ Aceasta este o reprezentare simplificată a vizualizării din spate.
- Această vizualizare prezintă un model general; monitorul dumneavoastră poatediferi de vizualizarea prezentată.
- Cablul HDMI-DVI nu este compatibil cu player-ul DVD sau cu alte dispozitive.

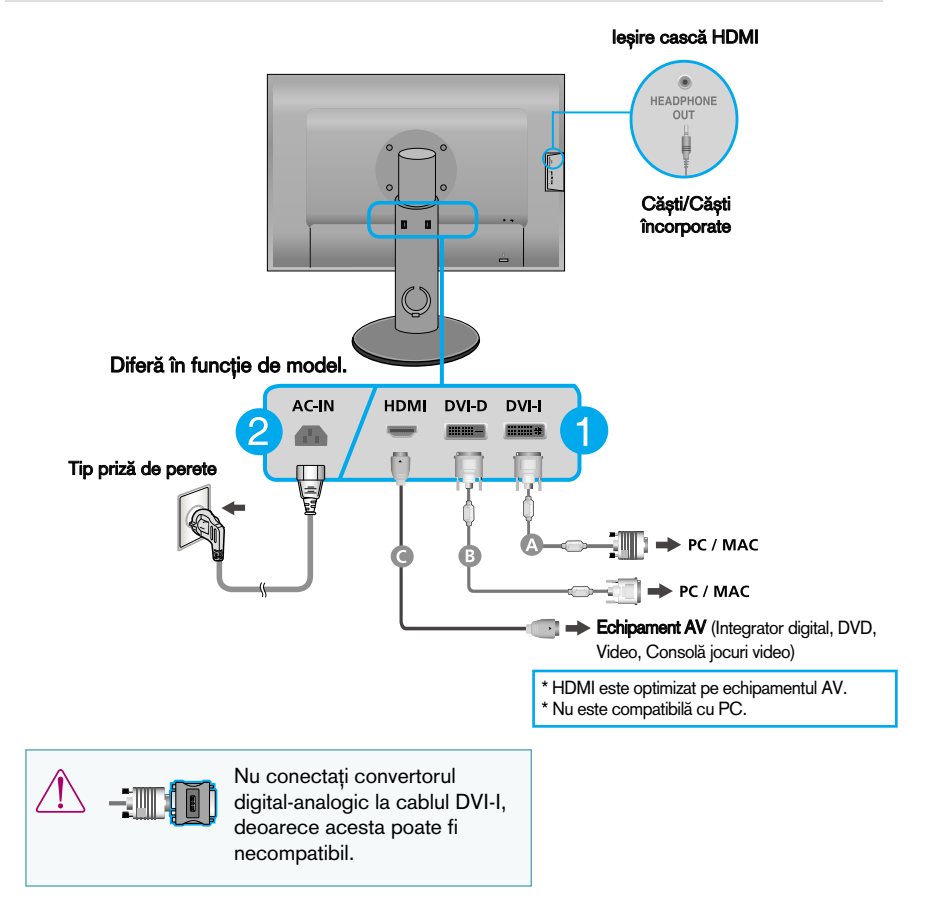

3. Apăsați butonul alimentare  $\langle U \rangle$  de pe panoul frontal pentru a porni alimentarea. Când monitorul este pornit, funcția 'Self Image Setting' (Setare imagine proprie) rulează automat. (Doar pentru cablu de intrare semnal analogic DVI-I)

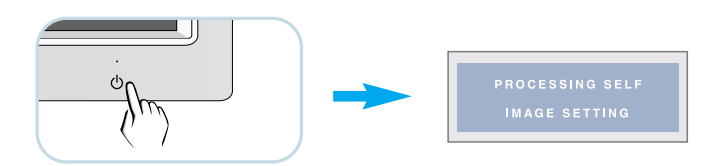

#### **NOTĂ**

- " Self Image Setting Function"? (Funcție Setare imagine proprie?) Această funcție asigură utilizatorului setările optime de afișaj. Când utilizatorul conectează monitorul pentru prima dată, această funcție ajustează automat afișajul la setările optime pentru semnalele de intrare individuale.
- " AUTO/SET Function<sup>4</sup>? (Functie AUTOMAT/SETARE?) Când întâmpinați probleme precum ecran sau litere încețoșate, tremurare sau înclinare a imaginii când utilizați dispozitivul sau după modificarea rezoluției ecranului, apăsați butonul **AUTO/SET** (AUTOMAT/SETARE) din partea de jos pentru a îmbunătăți rezoluția.

### Pentru a aranja cablurile

#### Conectați cablul de alimentare și cablul de semnal conform imaginii de mai jos, apoi montați-le la suporturile de cablu 1 și 2.

1. Introduceți suportul de cablu 1 în locaș. 2. Puneți cablul de alimentare și cablul de

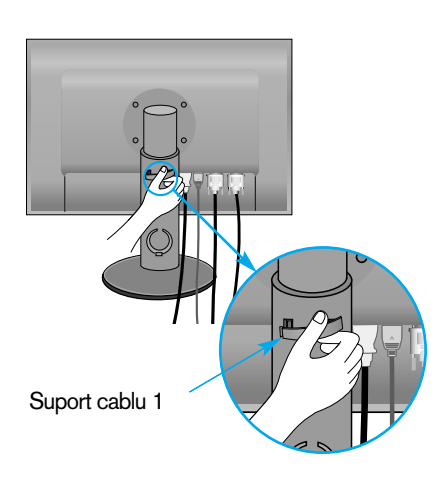

semnal în suportul de cablu 1.

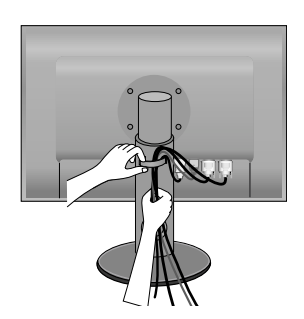

3. Plasați cablul de alimentare și cablul de semnal în suportul de cablu 2. Când apăsați cu mâna partea de jos a suportului de cablu 2, trageți de partea de sus cu cealaltă mână, cum este indicat în imagine.

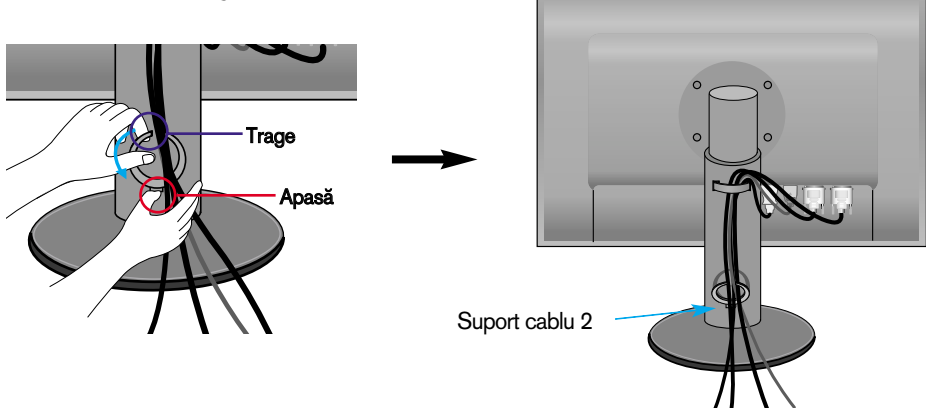

#### **NOTĂ**

- Utiliza˛i suportul de cablu pentru a aranja cablurile, pentru o utilizare corespunz"toare a func˛iei de rotire.
- Această imagine ilustrează modul general de aranjare a cablurilor și poate arăta diferit de produsul dumneavoastră.

### Utilizarea programului True Color Finder

#### **Cerinte**

- Windows 2000 (S/P 4 sau versiune superioară), XP (S/P 2 sau versiune superioară), Vista
- Macintosh OS X sau versiune superioară
- 1. După instalarea parasolarului pentru monitor, introduceți CD-ul furnizat.
- 2. Faceți clic pe pictogramele [True Color Finder] -> [Installation] pentru a instala programul. Pentru prezentarea în detaliu a metodei de utilizare a programului, consultați manualul True Color Finder de pe CD-ul furnizat.
- 3. După executarea programului "True Color Finder", conectați Instrumentul de calibrare (Spyder3) la monitor si, respectiv, la computer.

#### Conectarea și deconectarea parasolarului pentru monitor

1. Conectați parasolarul pentru monitor după cum este indicat mai jos.

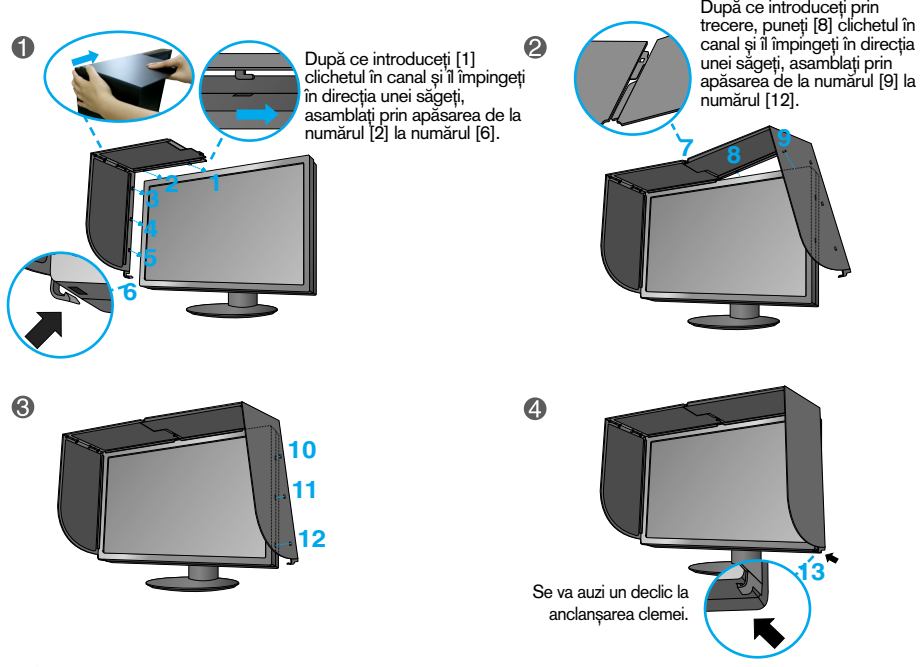

2. Pentru a deconecta parasolarul pentru monitor, urmați acești pași în ordine inversă.

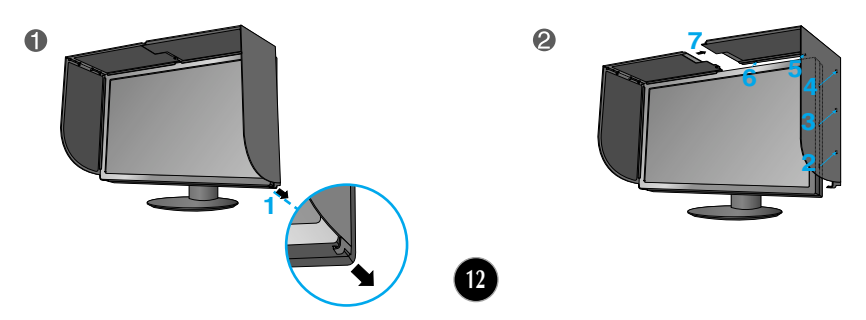

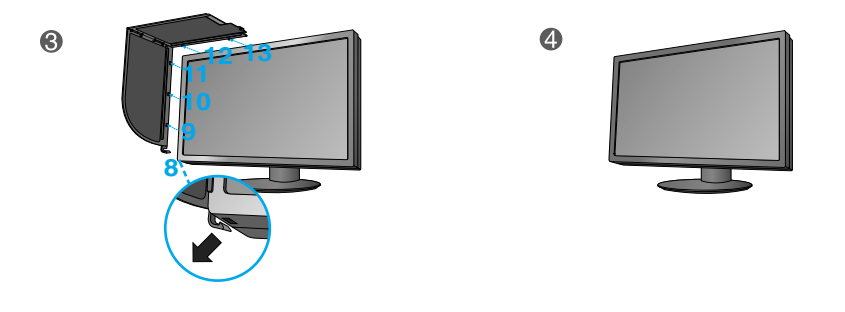

#### Conectarea instrumentului de calibrare (Spyder3)

1. Conectați instrumentul de calibrare la monitor după cum este indicat mai jos. Înclinați monitorul la maximum 16° înspre spate pentru a utiliza instrumentul de calibrare (Spyder3).

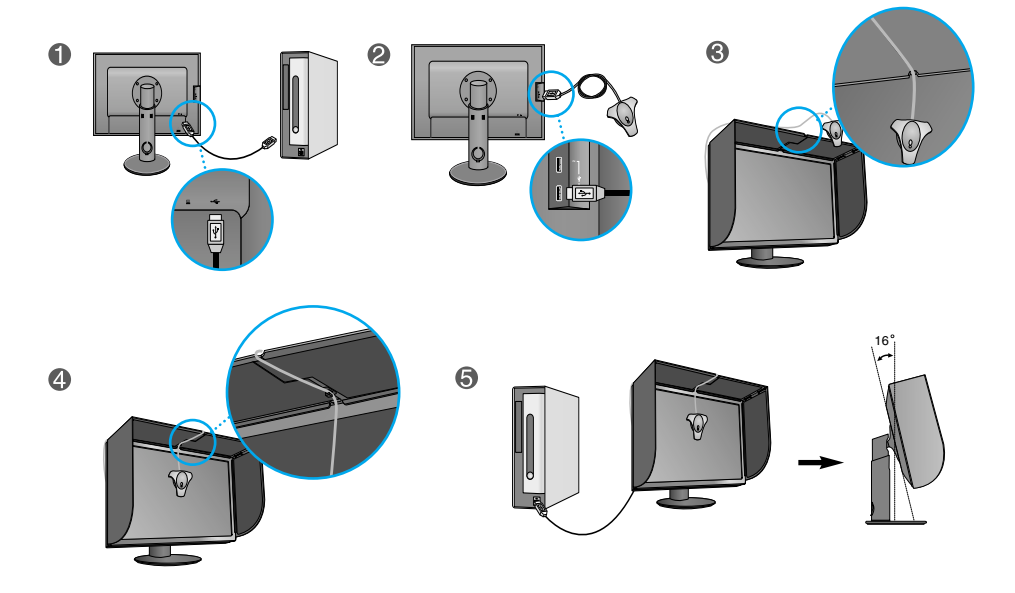

#### **NOTĂ**

- Nu exercitați presiune excesivă asupra parasolarului pentru monitor la montare. Puteți deteriora parasolarul.
- Nu a∫eza˛i obiecte pe parasolar.
- După ce ați instalat parasolarul, nu îl zdruncinați și nu rotiți ecranul (Pivot (Rotire)).

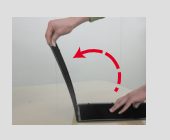

### Conecta˛i cablul USB (Universal Serial Bus)

**1.** Pute˛i utiliza portul USB din partea din spate a monitorului pentru conectarea dispozitivelor periferice (mouse USB, tastatură USB etc.) la monitor și nu la calculator.

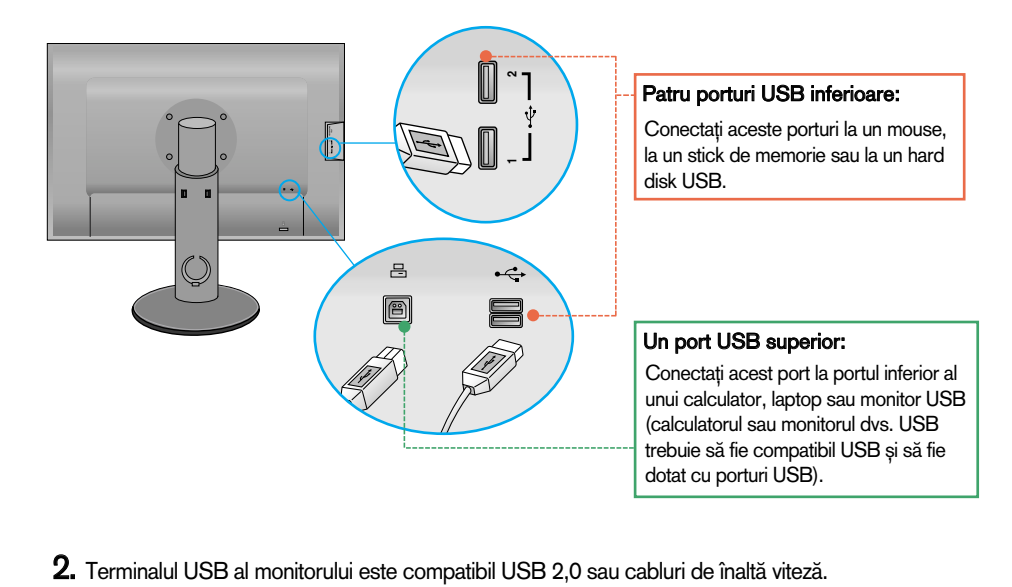

### Funcțiile de control ale panoului frontal

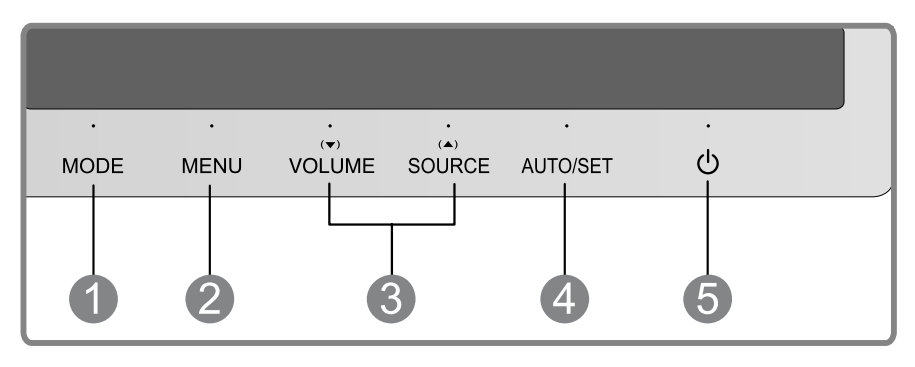

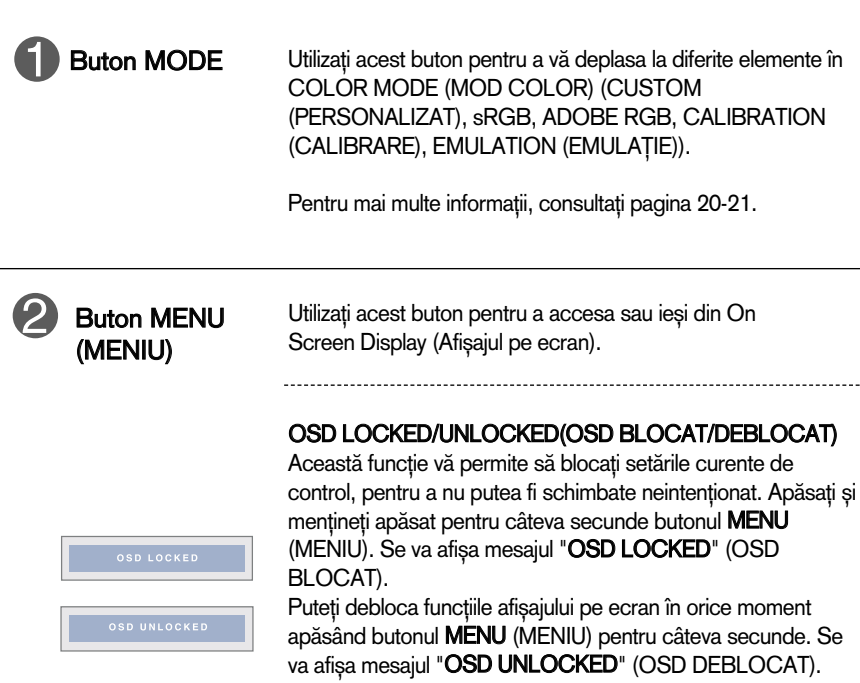

п

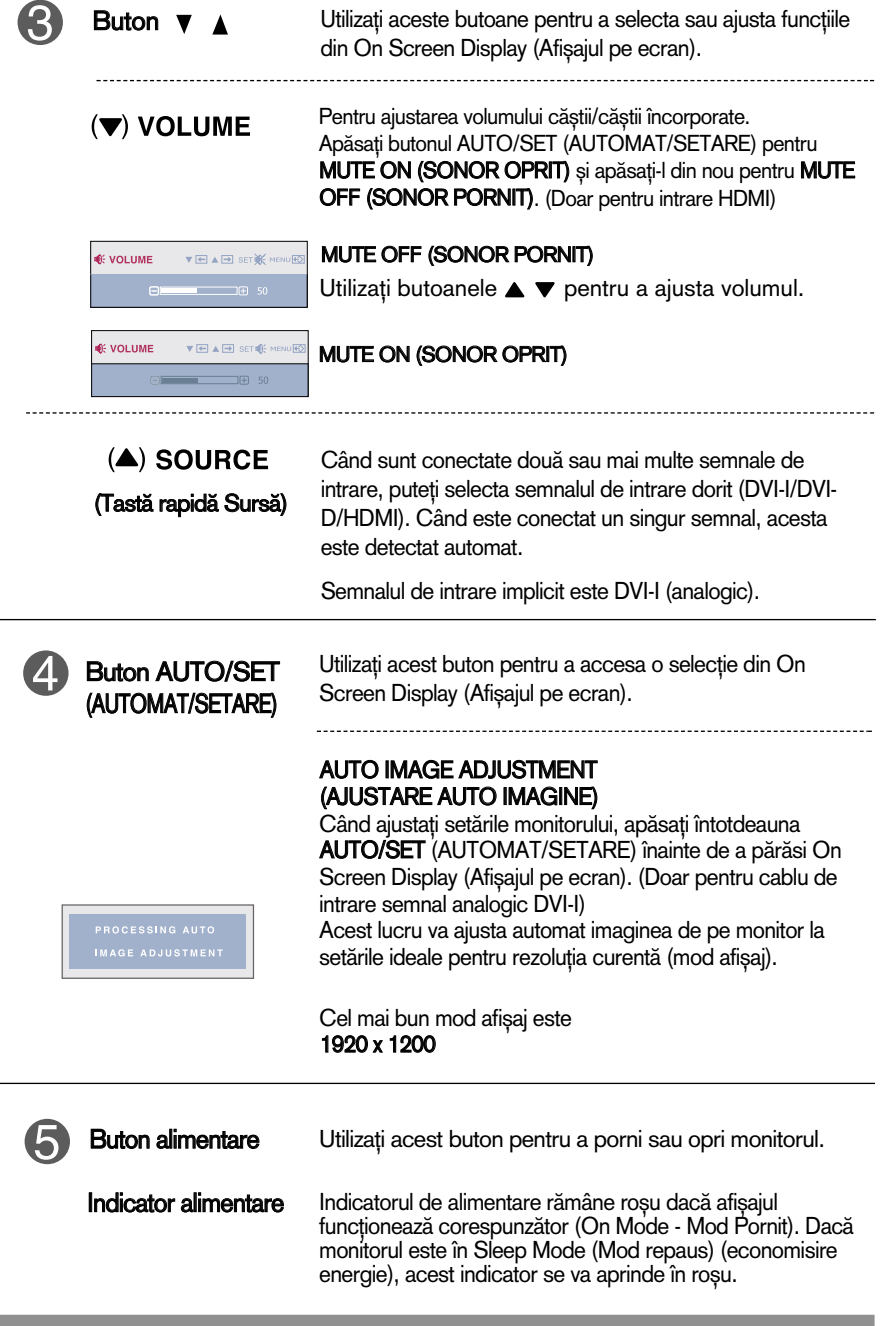

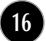

### Ajustare ecran

Ajustarea formatului imaginii, a poziției și a parametrilor de funcționare a afisajului se realizează usor și rapid cu ajutorul sistemului de control al afisajului pe ecran.

In cele ce urmează este oferit un exemplu pentru a vă familiariza cu aceste functii de control.

Următoarea secțiune oferă o prezentare a opțiunilor de ajustare și a selecțiilor disponibile pentru OSD (afișajul pe ecran).

Pentru a realiza ajustări pe On Screen Display (afișajul pe ecran) urmați etapele de mai jos:

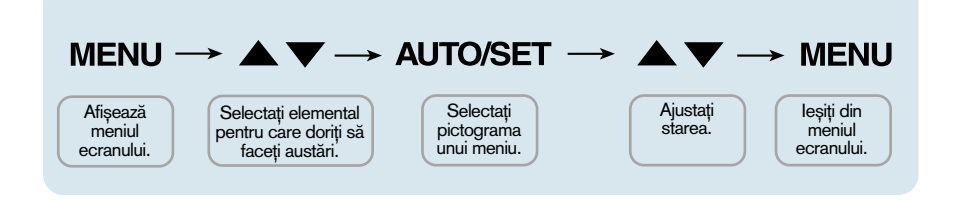

Apăsați butonul MENU (MENIU) pentru a accesa OSD.

- Pentru a accesa o funcție de control utilizați butoanele  $\blacktriangledown$  sau  $\blacktriangle$ . Când pictograma este evidențiată, apăsați butonul **AUTO/SET** (AUTOMAT/SETARE). **2**
- Utilizați butoanele  $\blacktriangledown/\blacktriangle$  pentru a ajusta imaginea la nivelul dorit. Apăsați butonul **AUTO/SET** (AUTOMAT/SETARE) pentru a selecta alte elemente ale sub-meniului. **3**
- Apăsați butonul MENU (MENIU) o dată pentru a reveni la meniul principal și pentru a selecta o nouă funcție. păsați butonul MENU (MENIU) de două ori pentru a ieși din OSD. **4**

Următorul tabel prezintă toate meniurile de control, ajustare și setare a On Screen Display (afişaj pe ecran).

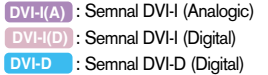

: Semnal HDMI(YUV) **HDMI(Y) HDMI(R)** Semnal HDMI(RGB)

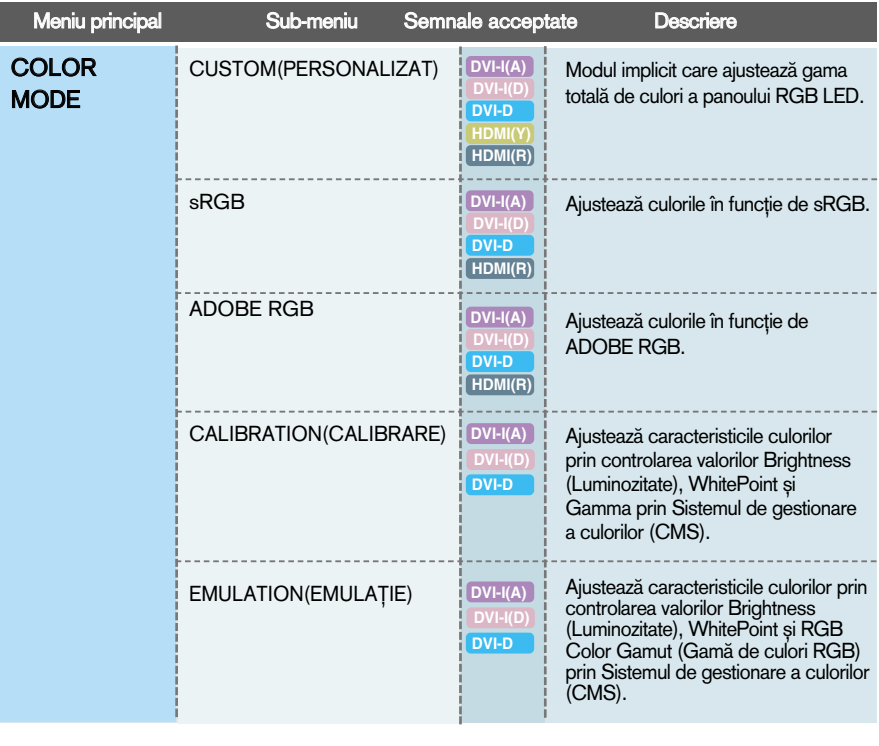

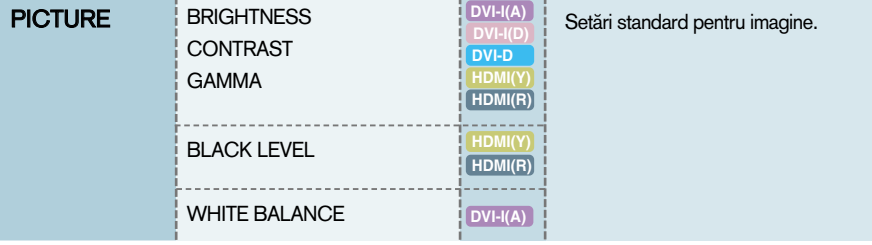

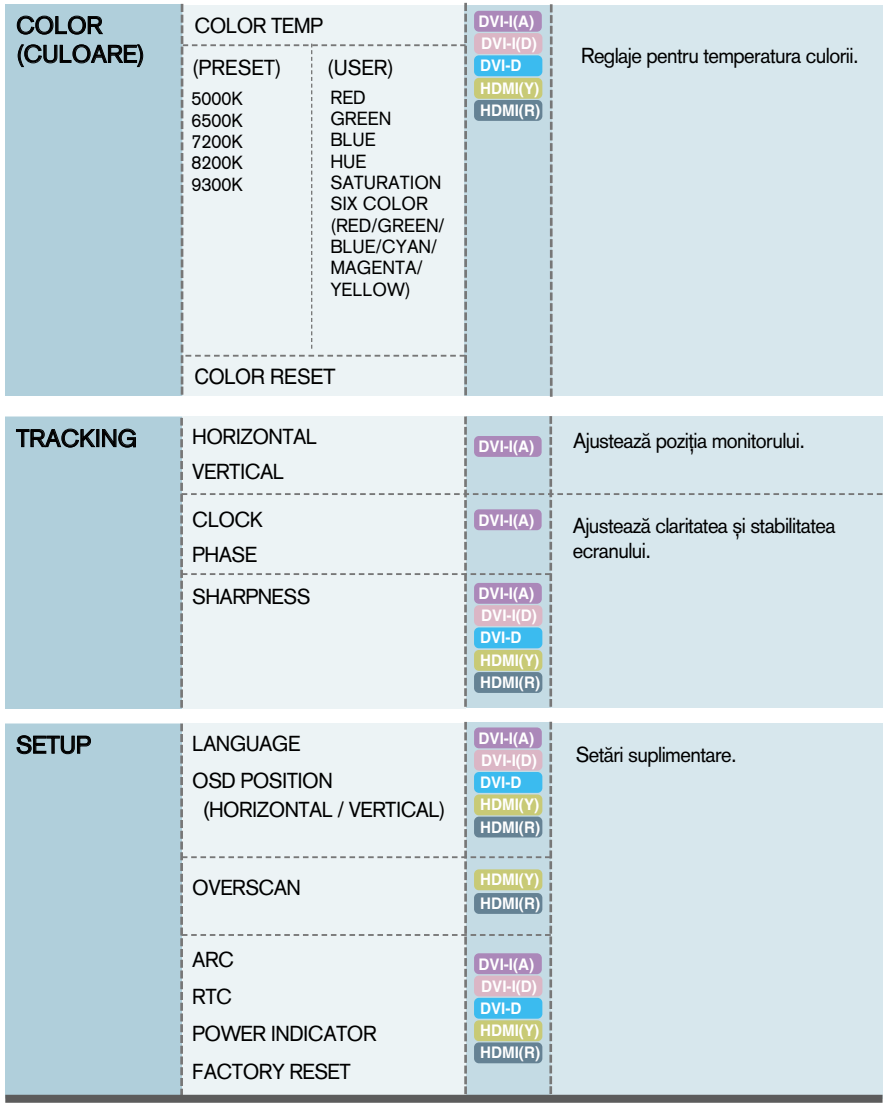

#### **NOTĂ**

■ Ordinea pictogramelor poate fi diferită în funcție de model (18~27).

**Ecranul OSD va apărea când apăsați butonul MODE din partea din față a** monitorului.

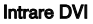

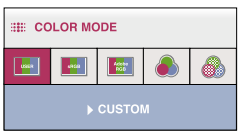

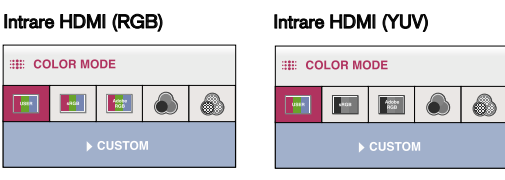

\*Atunci când este introdus HDMI(RGB), modurile CUSTOM (PARTICULARIZAT), sRGB și ADOBE RGB sunt acceptate.

\*Atunci când este introdus HDMI(YUV), este acceptat doar modul CUSTOM (PARTICULARIZAT).

■ MENU(MENIU) : leșire · ■ ▼ ▲ : Mutare · ■ AUTO/SET(SETARE) : Selectare

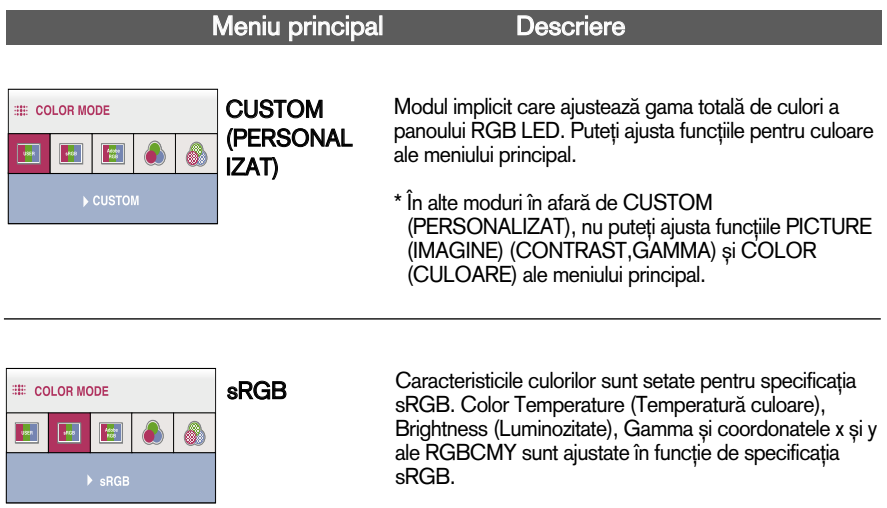

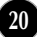

#### Meniu principal Descriere Caracteristicile culorilor sunt setate pentru specificația ADOBE **E COLOR MODE** Adobe RGB. Color Temperature (Temperatură RGB 讏 2 culoare), Brightness (Luminozitate), Gamma și coordonatele x și y ale RGBCMY sunt ajustate în funcție ADOBE RGB de specificația Adobe RGB.

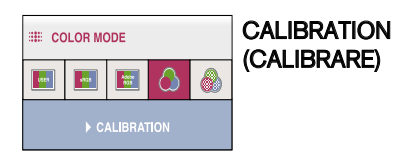

Ajustează caracteristicile culorilor prin controlarea valorilor Brightness (Luminozitate), WhitePoint si Gamma prin Sistemul de gestionare a culorilor (CMS).

\* Această funcție este disponibilă numai după ce "True Color Finder<sup>"</sup> a fost instalat pe calculator si calibrarea a fost efectuată cu ajutorul instrumentului de calibrare.

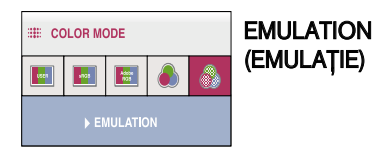

Ajustează caracteristicile culorilor prin controlarea valorilor Brightness (Luminozitate), WhitePoint si RGB Color Gamut (Gamă de culori RGB) prin Sistemul de gestionare a culorilor (CMS).

\* Această funcție este disponibilă numai după ce "True Color Finder" a fost instalat pe calculator si calibrarea a fost efectuată cu ajutorul instrumentului de calibrare. Aceasta a fost prezentarea procedurii de selectare ∫i ajustare a unui element utilizând sistemul OSD. Mai jos sunt listate pictogramele, numele si descrierile acestora pentru toate elementele indicate în Meniu.

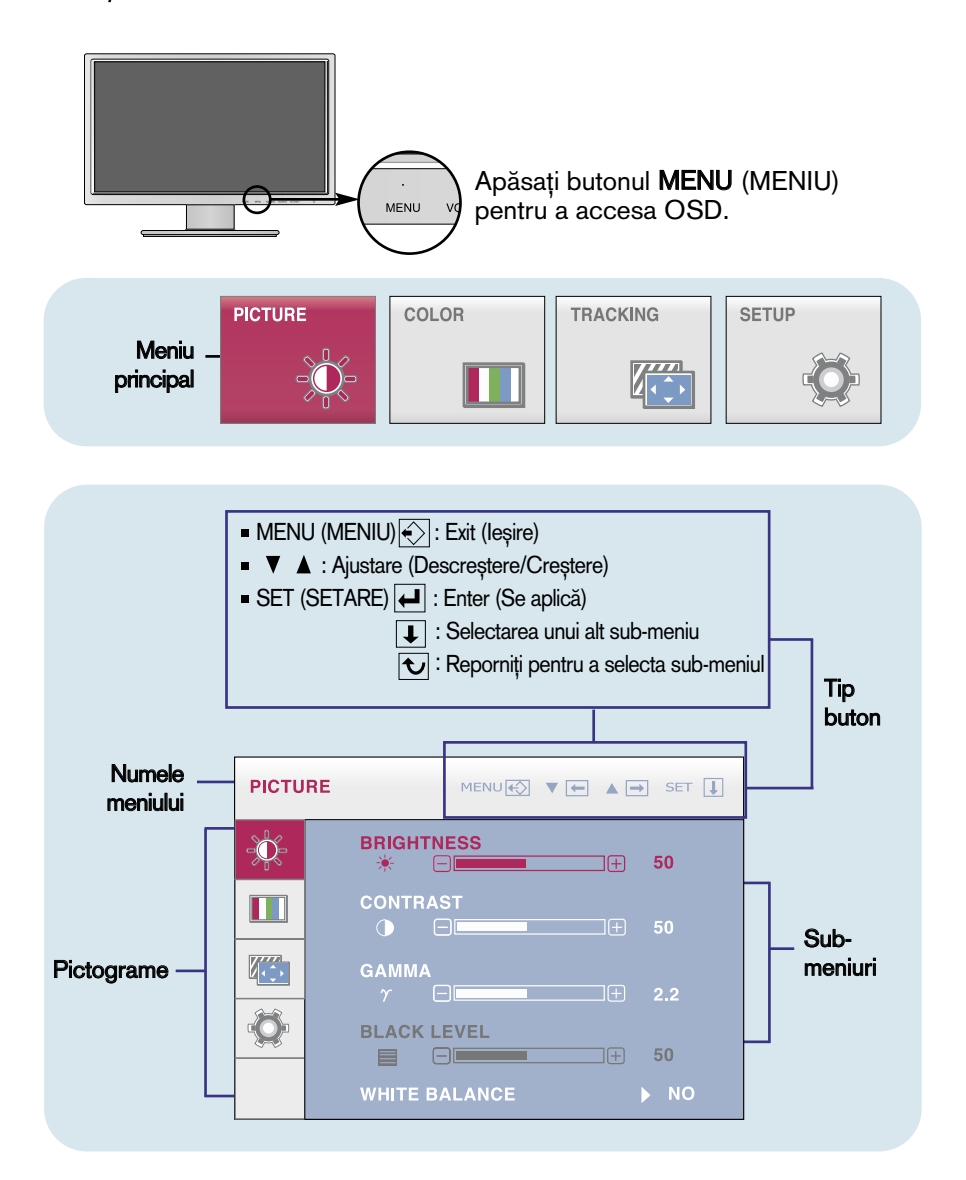

#### **NOTĂ**

■ Limba meniului OSD (afișaj pe ecran) de pe monitor poate fi diferită de cea din manual.

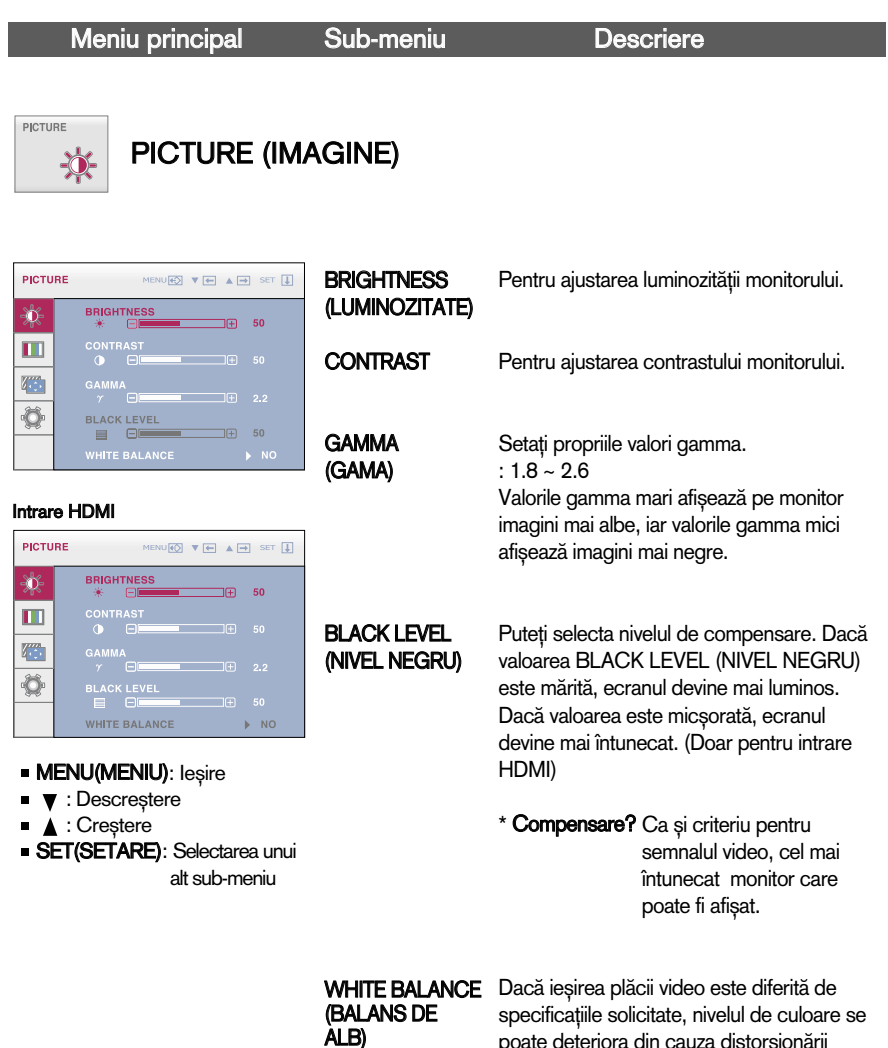

poate deteriora din cauza distorsionării semnalului video. Utilizând aceste funcții, nivelul semnalului este ajustat pentru a se potrivi cu standardul de ieșire al plăcii video, pentru a oferi cea mai bună imagine. Activați această funcție când pe ecran apar culorile alb și negru. (Doar pentru intrare analogică DVI-I)

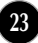

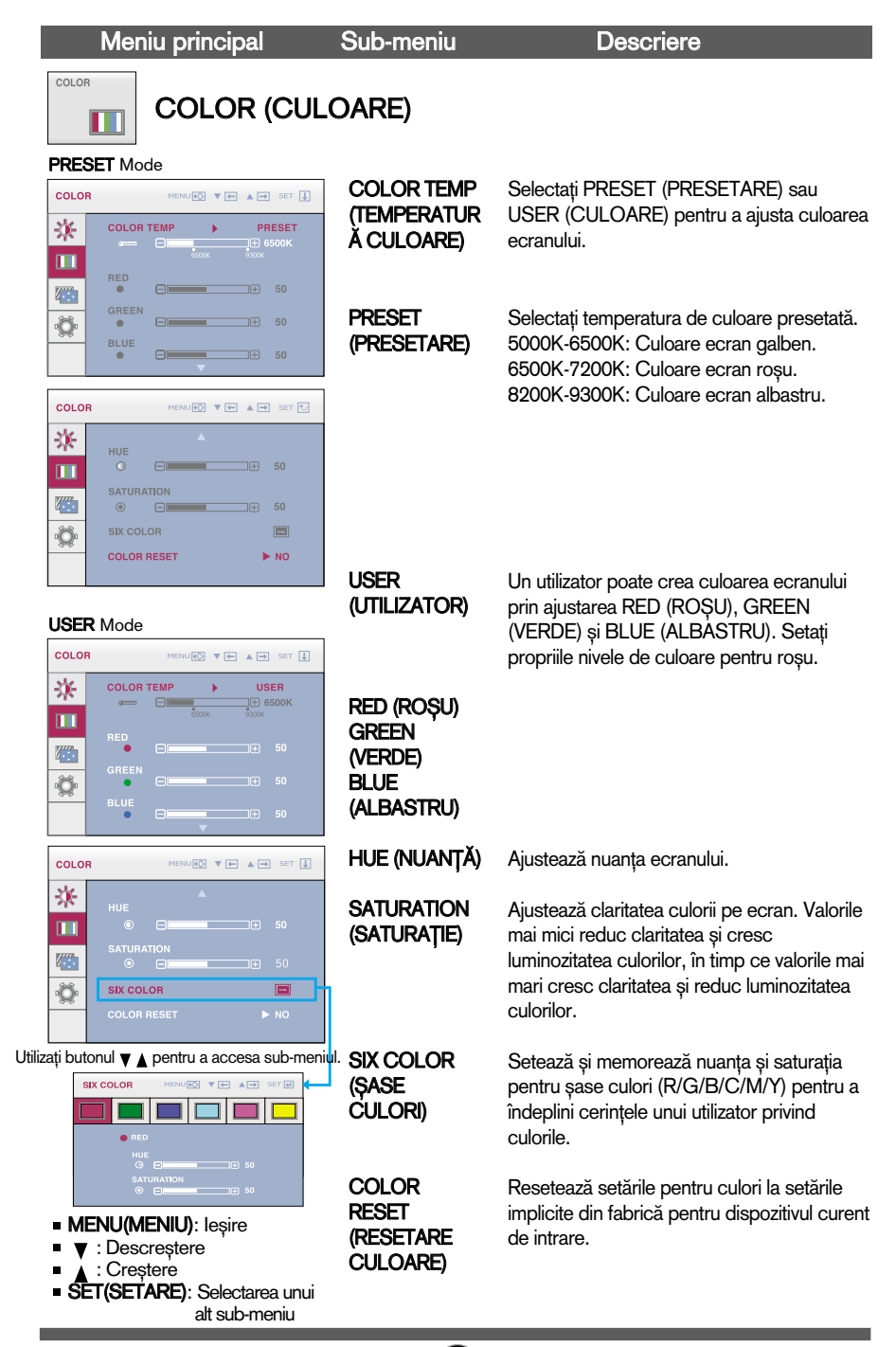

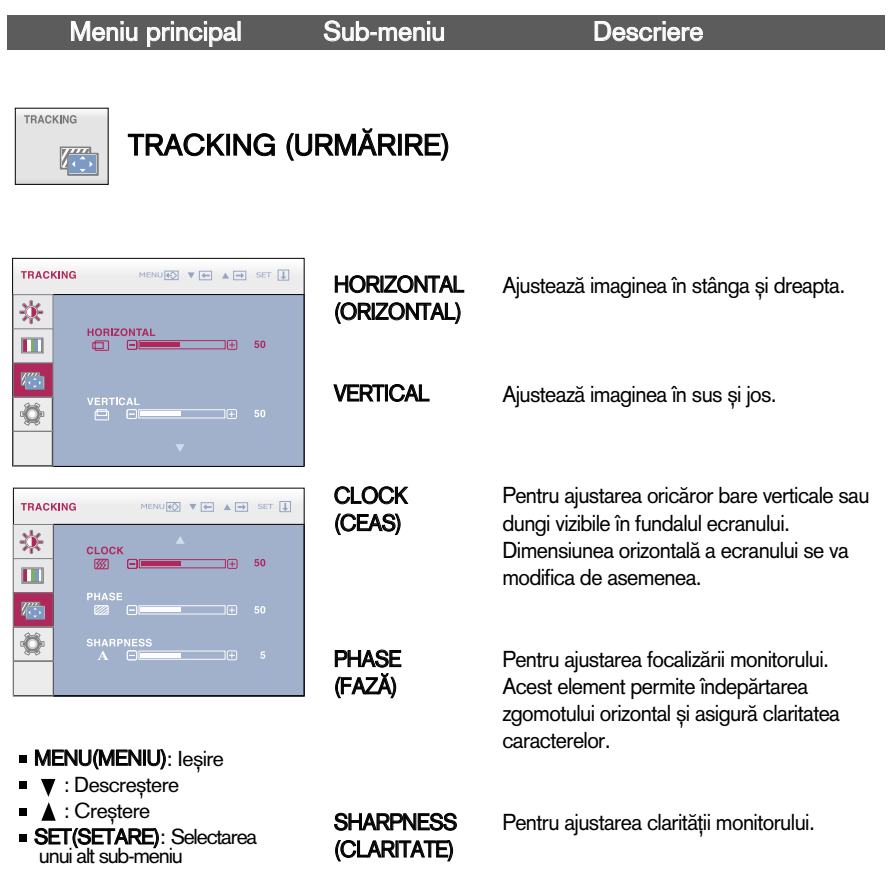

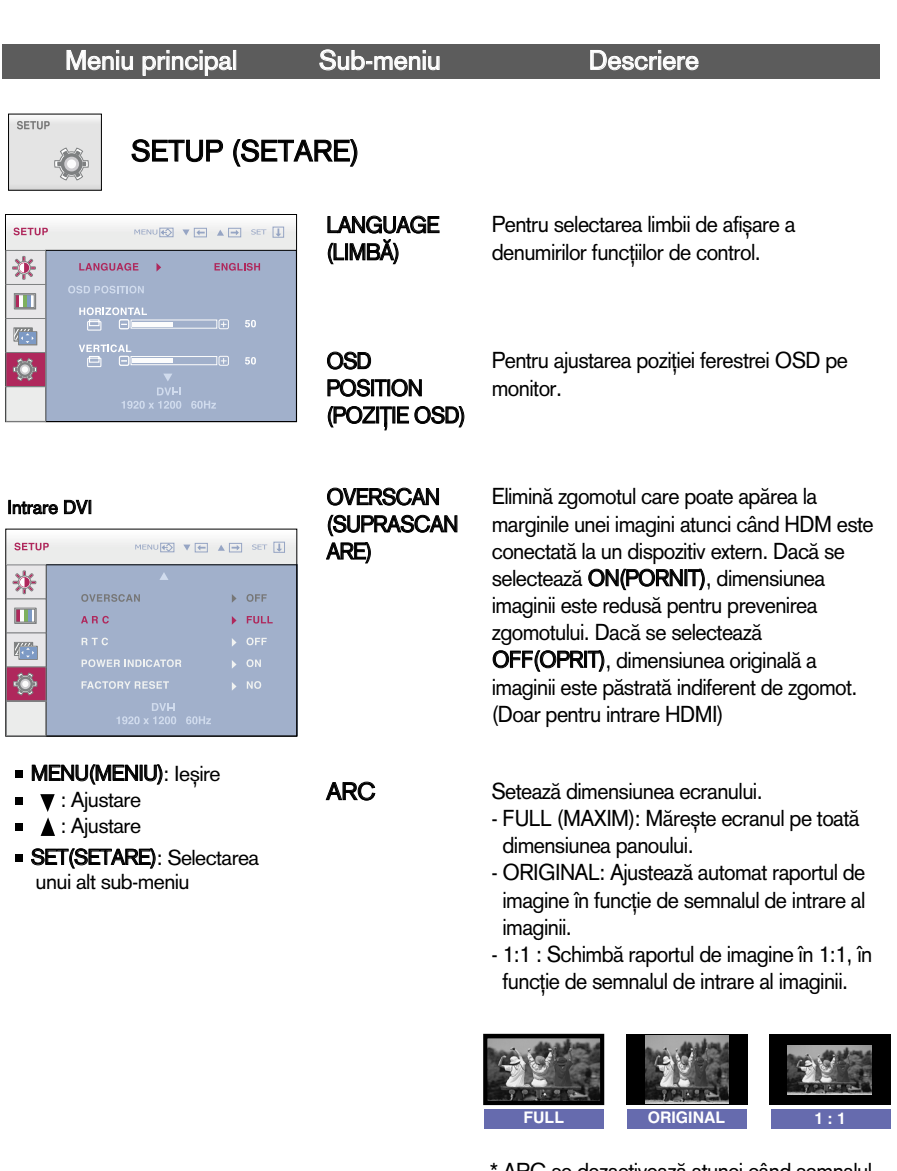

\* ARC se dezactivează atunci când semnalul de intrare are rezoluția recomandată de 1920 x 1200.

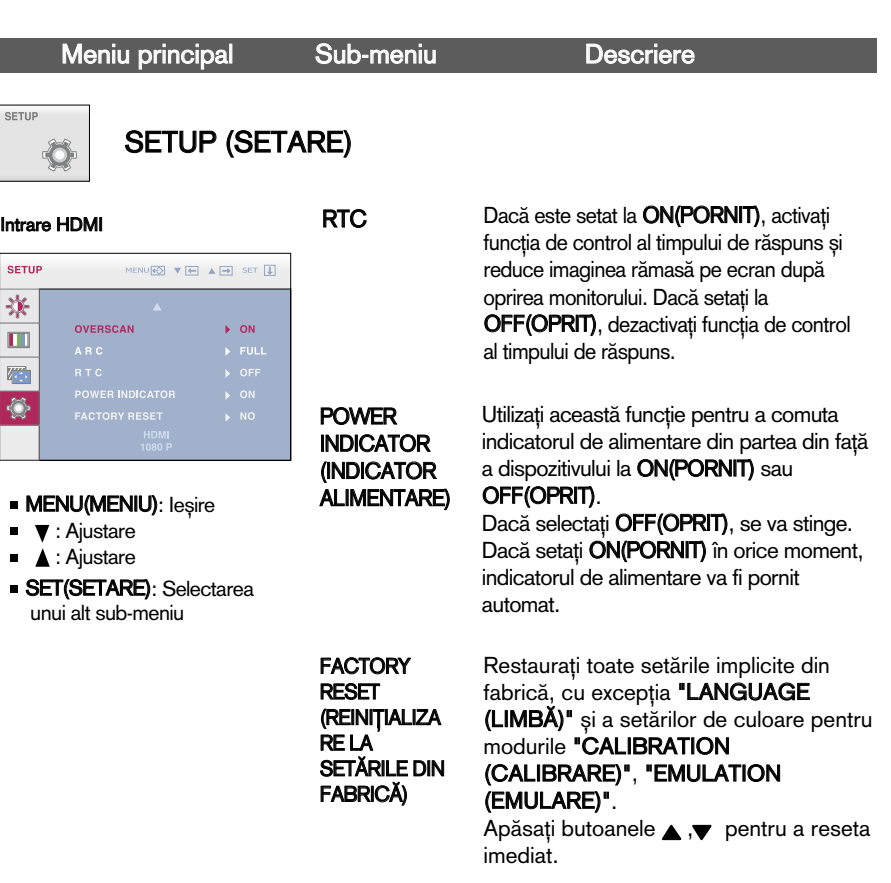

#### NOTĂ

I

Dacă acest lucru nu îmbunătățește imaginea de pe ecran, restabiliți setările implicite. Dacă este necesar, ajustați din nou funcția WHITE BALANCE (BALANS DE ALB). Această funcție va fi activată doar dacă intrarea este DVI-I(Analogic).

Verificați următoarele înainte de a apela la service.

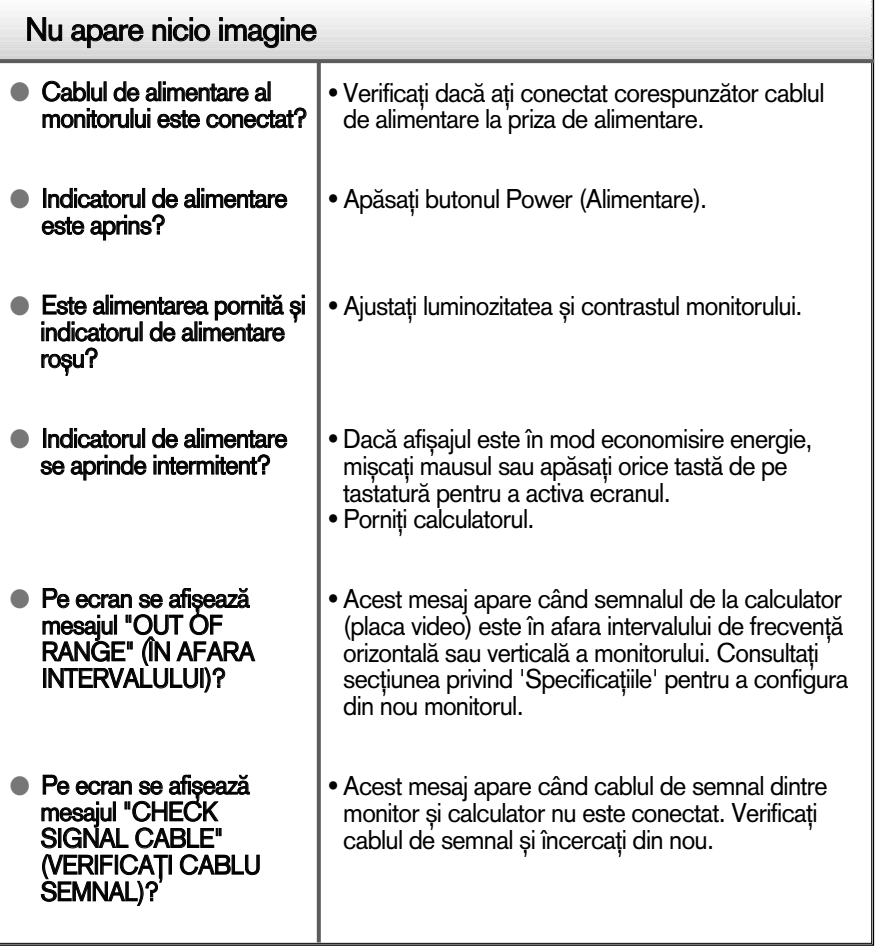

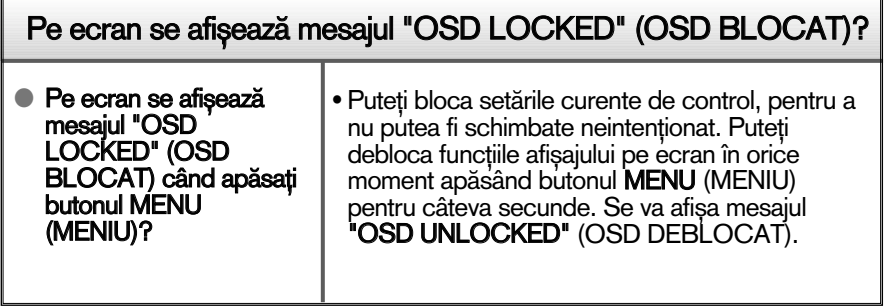

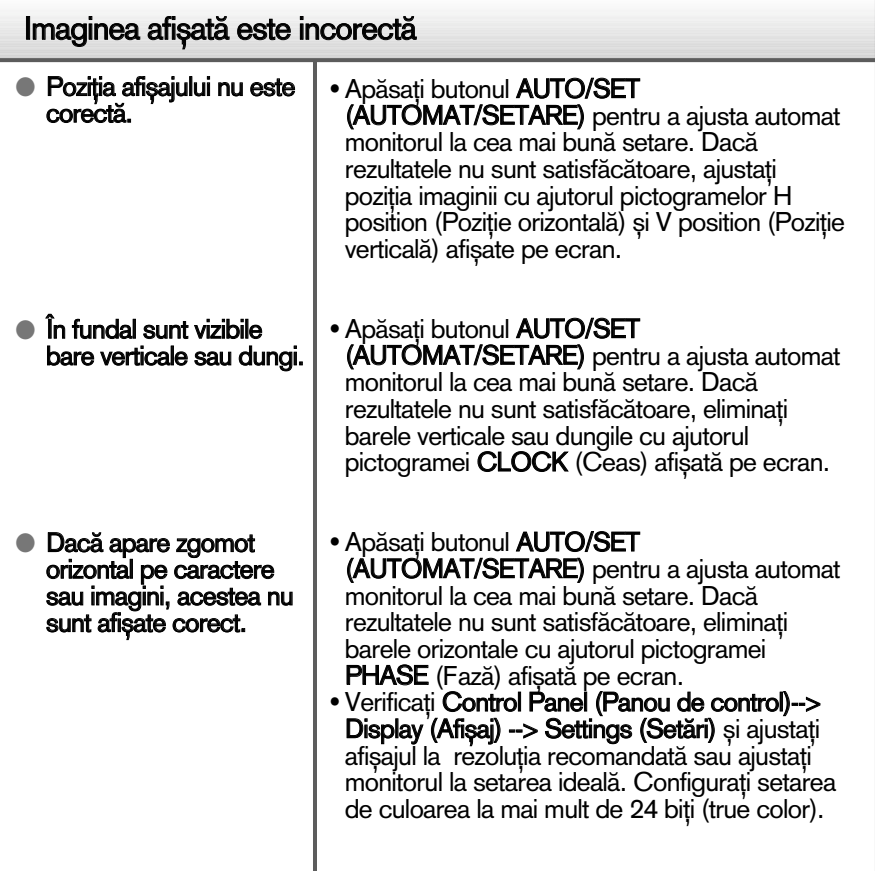

#### IMPORTANT

- Verificați Control Panel (Panou de control) --> Display (Afișaj) --> Settings (Setări) pentru a verifica dacă rezoluția sau frecvența au fost modificate. Dacă da, resetați placa video la rezoluția recomandată.
- Dacă nu este selectată rezoluția recomandată (rezoluția optimă, este posibil ca literele să fie încețoșate și ecranul să estompat, trunchiat sau deviat. Asigurați-vă că ați selectat rezoluția recomandată.
- Metoda de setare poate diferi în funcție de calculator sau sistemul de operare, este posibil ca rezoluția menționată să nu fie compatibilă cu placa video. În acest caz, apelați la producătorul calculatorului sau al plăcii video.

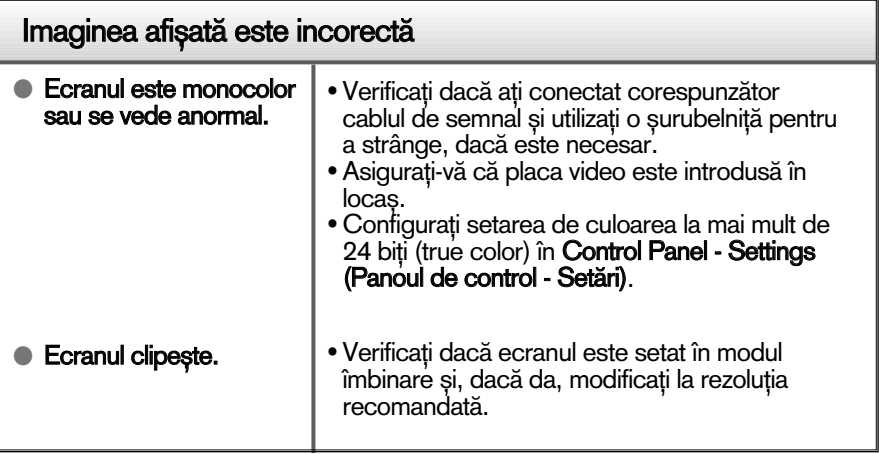

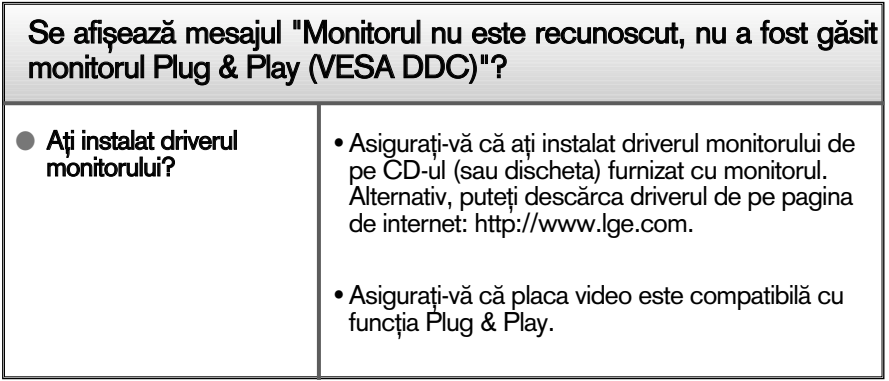

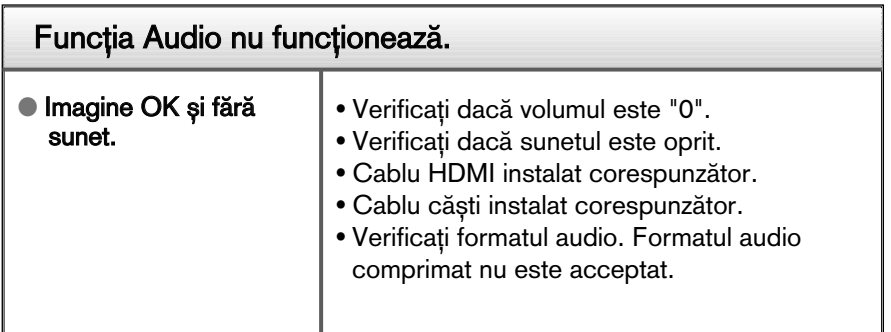

## Specificații

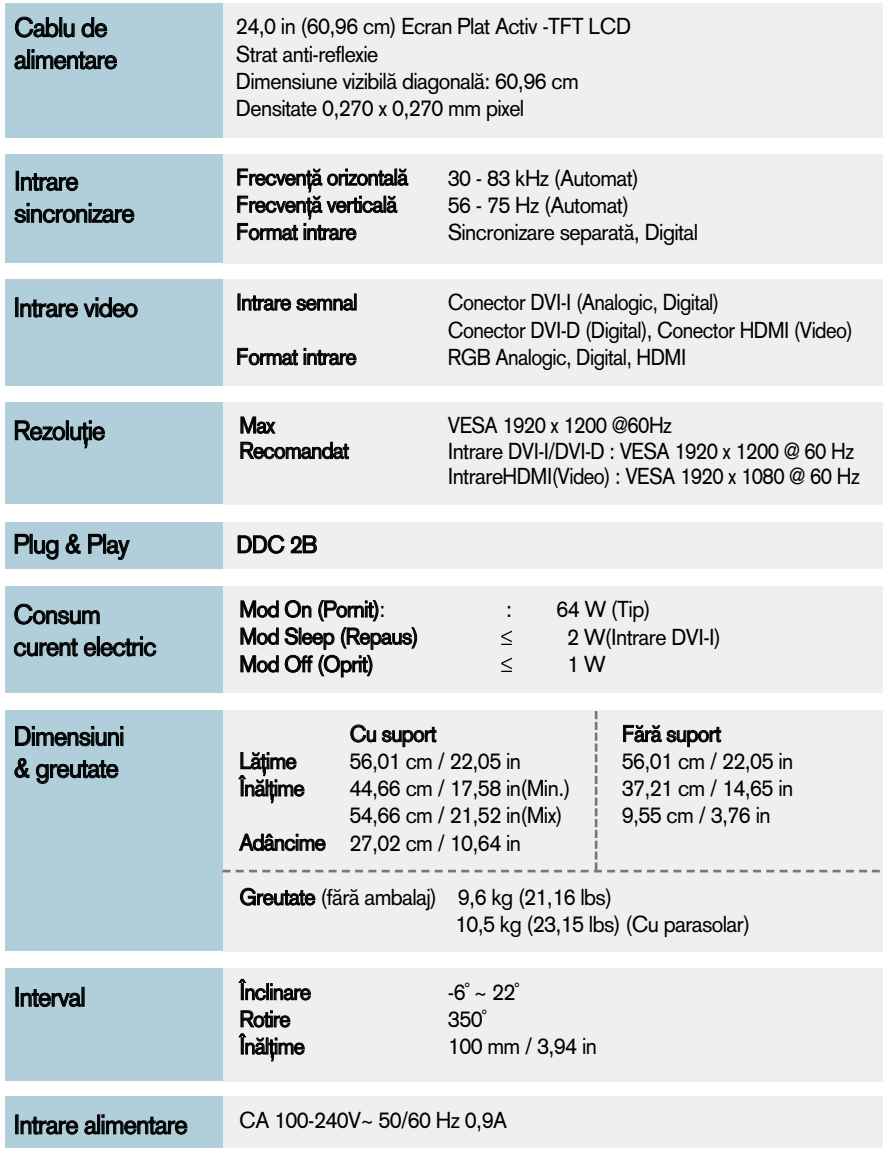

### Specificații

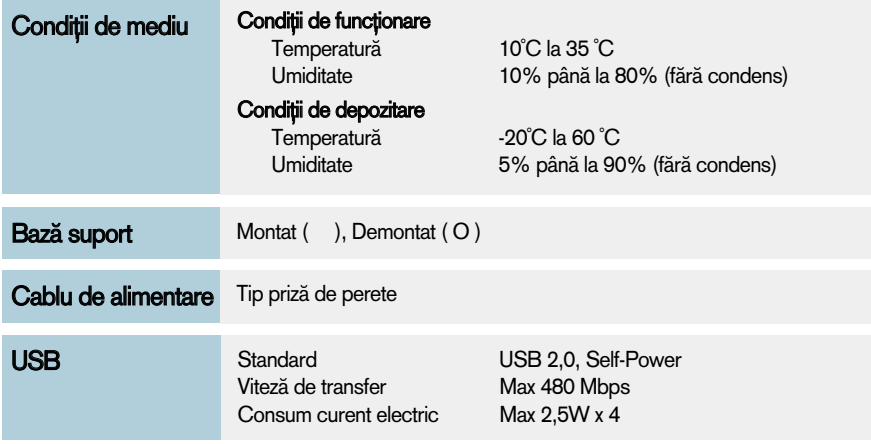

#### NOTĂ

Informațiile conținute în acest document sunt subiectul modificării fără notificare.

### Moduri presetate (Rezoluție) - INTRARE DVI

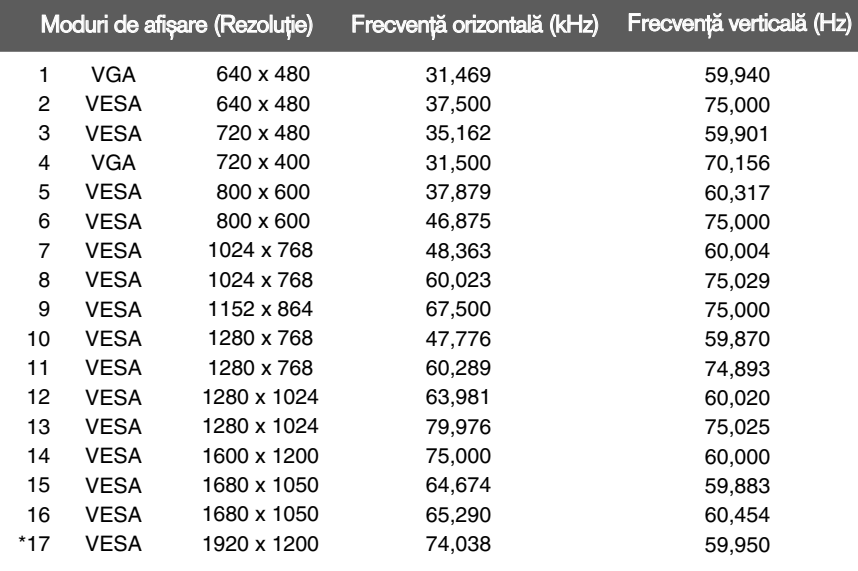

\* Mod recomandat

### INTRARE Video HDMI

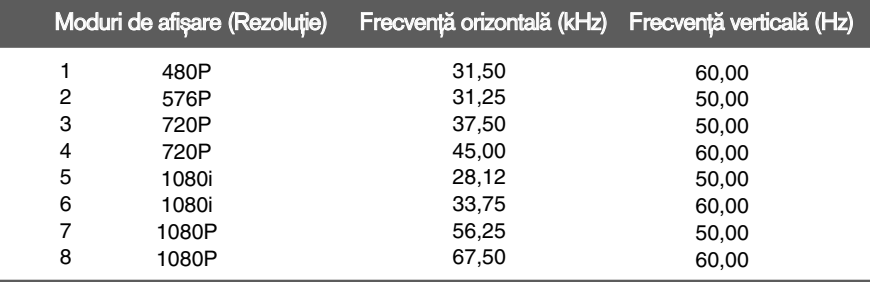

#### Indicator

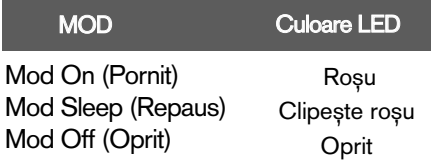

Acest monitor este în conformitate cu specificațiile referitoare la plăcile montate pe perete sau dispozitivele interschimbabile.

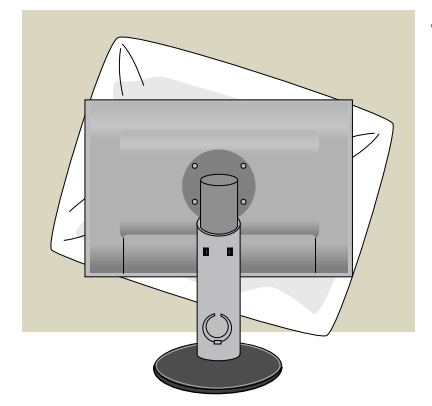

1. Asezati dispozitivul cu fata în jos pe un material moale sau o pernă pentru a evita zgârierea suprafețelor.

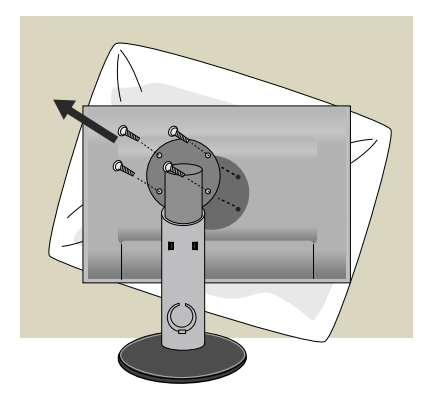

2. Scoateți partea de sus a suportului cu ajutorul unei şurubelniţe.

3. Instalarea plăcii montate pe perete.

#### Placă montată pe perete(Achiziționată separat)

- Asigurați-vă că utilizați şuruburi și o placă montată pe perete care respectă standardele VESA.
- Dacă utilizați șuruburi mai lungi decât cele recomandate este posibil să se deterioreze produsul.
- Dacă utilizați șuruburi care nu respectă standardele VESA este posibil fie să se deterioreze produsul, fie ca acesta să se îndepărteze de perete. Nu vom putea fi trași la răspundere pentru nicio deteriorare ce rezultă din nerespectarea acestor instructiuni.

#### <Dimensiune interfață de montare cu șuruburi >

Spațiere orificii: 100 mm x 100 mm

**34**

 $\bigoplus$  a

#### Sistemul Kensington Security

Conectat la un cablu de blocare care poate fi achiziționat separat de la majoritatea magazinelor de calculatoare.

# **Digitally yours**

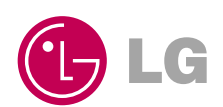